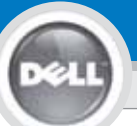

**2**

**1**

# **Dell™ 1201MP Projector Setup Guide**

**FORSIGTIG:**

## **LET OP:**

Volg alle in de *Productinformatiegids beschreven* veiligheidsaanwijzingen op alvorens de projector in gebruik te nemen.

Følg alle sikkerhedsanvisninger i *Produktinformationsvejledningen*, før du bruger projektoren.

Noudata kaikkia käyttöturvaohjeita *Tuotetieto-oppaassa* ennen projektorin käyttöä.

> FB CRITICE

**VAROITUS:**

Aκολουθήστε όλες τις οδηγίες aσφαλείας που βρίσκονται  $\sigma$ <sub>*Posico <i>Phylec Προϊόντος* πριν</sub>

χρησιμοποιήσετε τον προτζέκτορα.

ΠΡΟΣΟΧΗ:

### **Forsiktig:**

Følg alle sikkerhetsanvisningene i *produktveiledningen* før du bruker projektoren.

**4 OPMERKING:** Het kan enige seconden duren voordat de afbeelding verschijnt.

> De verbinding in de afbeelding is gebaseerd op Dellcomputers.

**BEMÆRK:** Det kan tage flere sekunder, før billedet vises. Den tilslutning, der vises på billedet, er baseret på Dell-computere.

**HUOMIO:** Voi kestää useita sekunteja, ennen kuin kuva tulee näyttöön.

Kuvassa näkyvä kytkentä perustuu Dell-tietokoneisiin.

ΣΗΜΕΙΩΣΗ: Η εμφάνιση της εικόνας ίσως να διαρκέσει αρκετά δευτερόλεπτα.

H σύνδεση που απεικονίζεται βασίζεται σε υπολογιστές Dell.

**MERK:** Det kan ta noen sekunder før bildet vises. Tilkoblingen som vises på bildet, er basert på Dell-maskiner.

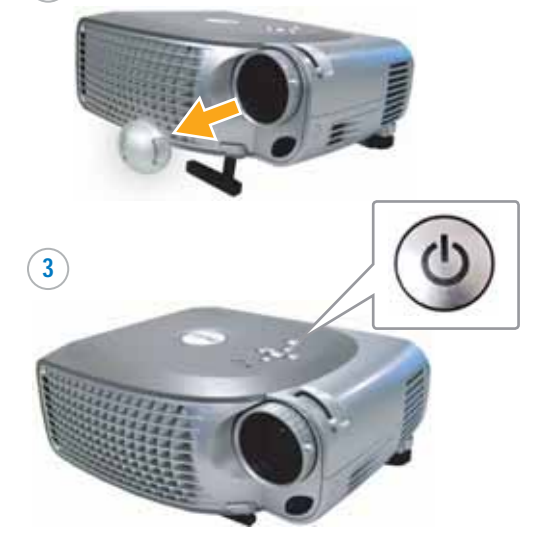

**LET OP:** Zet uw computer aan nadat u de projector heeft aangezet.

**BEMÆRK:** Tænd computeren, efter du har tændt for projektoren.

**HUOMIO:** Laita ensin virta päälle projektoriin ja sen jälkeen tietokoneeseen.

ΣΗΜΕΙΩΣΗ: Ανοίξτε τον υπολογιστή σας αφού πρώτα ανοίξετε τον προτζέκτορα.

**MERK:** Slå av datamaskinen etter at du har slått på projektoren.

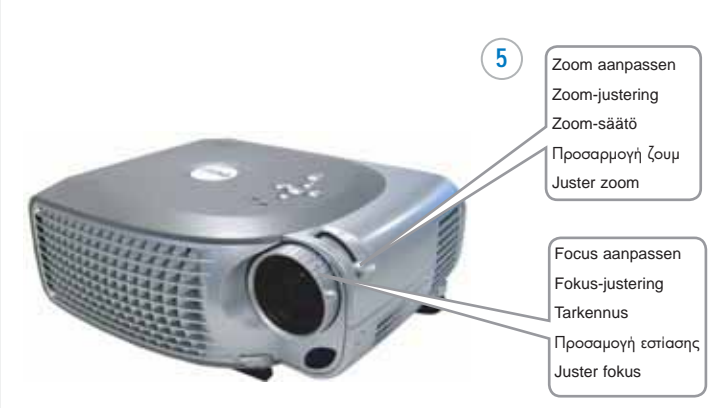

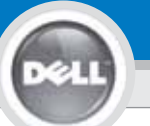

# **Dell ™ 1201MP Projector Setup Guide**

**6**

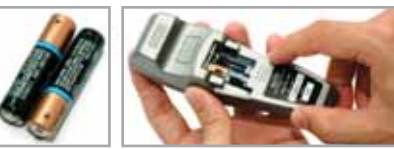

LET OP: De in stap 1 weergegeven USB-kabel moet zijn aangesloten om Volgende pagina en Vorige pagina op de afstandsbediening te kunnen gebruiken. USB-kablet leveres ikke af Dell.

**BEMÆRK:** USB-kablet skal (som vist i punkt 1) være tilsluttet for at kunne bruge Next Page og Previous Page på fjernbetjeningen. De USB-kabel wordt niet meegeleverd door Dell.

**HUOMIO:** USB-kaapelin (katso kohta 1) täytyy olla liitetty jotta voit käyttää Seuraava sivu ja Edellinen sivunäppäimiä. Se kaapeli ei hankkia lla Dell.

ΣΗΜΕΙΩΣΗ: Για να χρησιμοποιήσετε τις επιλογές Σελίδα Κάτω και Σελίδα Πάνω στο τηλεχειριστήριο, πρέπει να είναι συνδεδεμένο το καλώδιο USB (όπως φαίνεται στο βήμα 1). USB-kabelen er ikke medlevert av Dell.

**MERK:** USB-kabelen (som vist i trinn 1) må koples til Neste side og Forrige side på fjernkontrollen. USB-kabeln förses inte av Dell.

#### **De informatie in dit document kan zonder aankondiging worden veranderd. © 2007 Dell Inc. Alle rechten voorbehouden.**

Het is ten strengste verboden om materiaal in dit document op welke manier dan ook te kopiëren of te reproduceren zonder schriftelijke toestemming van Dell Inc.

*Dell* en het *DELL* logo zijn handelsmerken van Dell Inc.; *Microsoft* en *Windows* zijn geregistreerde handelsmerken van Microsoft Corporation.

Dell wijst alle eigendomsbelangen af in handelsmerken en handelsnamen die niet haar eigendom zijn.

**Februari 2007** Gedrukt in China

**Oplysningerne i dette dokument kan ændres uden varsel. © 2007 Dell Inc. Alle rettigheder forbeholdes.**

Gengivelse i enhver form, uden skriftlig tilladelse fra Dell Inc. er strengt forbudt.

*Dell* og *DELL*-logoet er varemærker tilhørende Dell Inc.; *Microsoft* og *Windows* er registrerede varemærker tilhørende Microsoft Corporation.

Dell giver afkald på enhver form for ejerinteresse i andres mærker og navne.

**Februar 2007** Trykt i Kina

**Oikeudet tämän asiakirjan muutoksiin pidätetään ilman erillistä sitoumusta. © 2007 Dell Inc. Kaikki oikeudet pidätetään.**

Kaikenlainen kopiointi on ehdottomasti kiellettyä ilman Dell Inc. :in kirjallista lupaa.

Voor verdere informatie dient u uw *gebruiksaanwijzing* te lezen.

Yderligere oplysninger om projektoren finder du i *betjeningsvejledningen* .

Lisätietoja projektorista on *käyttöoppaassa* .

 $\limsup$  aroidootrosc n $\lambda$ noo $\phi$ oolsc avenika us tov nootvektood σας, δείτε το *Εγχειρίδιο Χρήσης*.

Du finner mer informasjon om projektoren i *Brukerveiledningen*.

*Dell* ja *DELL* logo ovat Dell Inc. :in tavaramerkkejä. *Microsoft* ja *Windows* ovat Microsoft Corporationin rekisteröityjä tavaramerkkejä.

Dell kieltäytyy kaikista muiden tavaramerkkien ja tuotenimien omistusoikeuksista paitsi omien.

### **Helmikuu 2007** Painettu Kiinassa

Οι πληροφορίες που περιέχονται σε αυτό το έγγραφο μπορούν να aλλάξουν χωρίς προειδοποίηση.<br>© 2007 Dell Inc. Με την επιφύλαξη παντός δικαιώματος.

Aπαγορεύεται αυστηρώς η αναπαραγωγή με οποιονδήποτε τρόπο, χωρίς την έγγραφη άδεια της Dell Inc.

Τα λογότυπα *Dell* και DELL αποτελούν εμπορικά σήματα της Dell Inc.<br>Η λέξεις *Microsoft* και Windows αποτελούν κατατεθέντα εμπορικά σήματα the Microsoft Corporation.

H Dell δεν διεκδικεί κανένα δικαίωμα ιδιοκτησίας μαρκών και ονομάτων άλλων εταιρειών.

**Φεβρουάριος 2007**<br>Τυπώθηκε στην Kiva

### **Informasjonen i dette dokumentet kan endres uten varsel. © 2007 Dell Inc. Alle rettigheter forbeholdt.**

Reproduksjon er strengt forbudt uten skriftlig tillatelse fra Dell Inc.

*Dell* og *Dell*-logoen er varemerker tilhørende Dell Inc. *Microsoft* og *Windows* er registrerte varemerker tilhørende Microsoft Corporation.

Dell fraskriver seg enhver interesse i varemerker og navn tilhørende andre.

**Februar 2007** Trykt i Kina

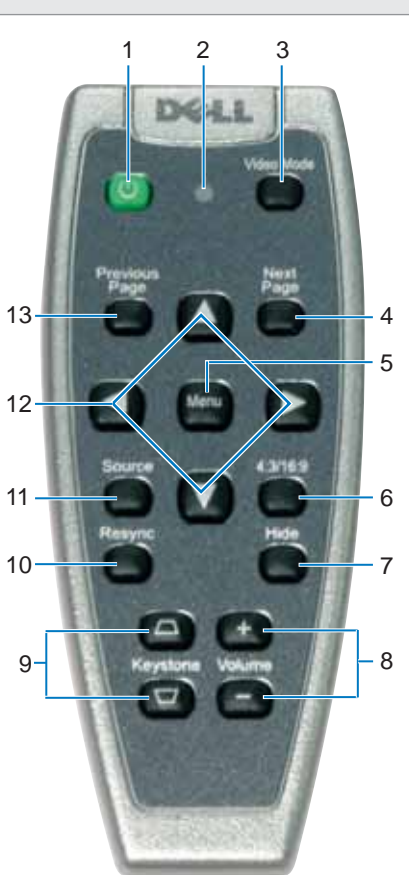

1. Voeding toets 2. Licht 3. Videomodus toets 4. Volgende pagina toets 5. Menu toets 6. 4:3/16:9 (hoogtebreedteverhouding) toets 7. Verbergen toets 8. Volume toets 9. Trapeziumcorrectie toets 10. Resync toets 11. Bron toets 12. Cursor toetsen 13. Vorige pagina toets 1. Tænd/sluk-knap 2. Lys 3. Video-tilstand-knap 4. Næste side-knap 5. Menu-knap 6. 4:3/16:9-knap (billedformat) 7. Skjul-knap 8. Lydstyrke-knap 9. Keystonekorrigerings-knap 10. Resynkroniserings knap 11. Kilde-knap 12. Fire retninger-knap 13. Forrige side-knap 1. Virtakytkin 2. Valo 3. Videotilanäppäin 4. Seuraava sivu -näppäin 5. Valikkonäppäin 6. 4:3/16:9 kuvasuhdenäppäin 7. Piilota-näppäin 8. Äänenvoimakkuusnäppäin 9.Trapetsikorjausnäppäin 10. Uud.synkr. -näppäin 11. Lähdenäppäin 12. Nelisuuntanäppäimet 13. Edellinen sivu 3. -näppäin 1. Kouuni Asiroupyiac  $2 \Phi \omega \varsigma$ 3. Kouuni Bivreo 4. Kouuni Enousvnc Σελίδας 5. Κουμπί Μενού 6. Kouuni 4:3/16:9 (μέγεθος) 7. Kouuni Anokpuwng 8. Kouuni 'Evraonc 9. Kouuni Διόρθωσης Keystone 10. Kouμni Eπανασυγχρονισμού 11. Kouμπί Πηγής 12. Kouunia **Τεσσάρων** Kaτευθύνσεων 13. Kouuni Προηγούμενης Σελίδας 1. Av/på-knapp 2. Lys 3. Video-modus-knapp 4. Neste side-knapp 5. Meny-knapp 6. 4:3/16:9 (bildeformat) knapp 7. Skjul-knapp 8. Volum-knapp 9. Keystone-korreksjon knapp 10. Resync-knapp 11. Kilde-knapp 12. Knapper for fire retninger 13. Forrige side-knapp

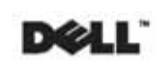

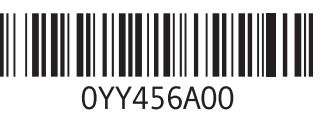

43.A